## 2021.6.3(Thu) - 6.4(Fri) 現地開催は中止になりました **OFFLINE**

2021.6.3(Thu) noon- 7.9(Fri) ONLINE

Web視聴用IDは初めて動画を見る時に入力が必要になります。 動画を閲覧するには、「日程表」や「すべてのプログラム」などでセッションを検索してください。

JSA meeting にログインは、任意のメールアドレスとパスワードでアカウントを作成しログインします。

JSA meeting にログインすると質問投稿やブックマークなどがご利用いただけます。

推奨ブラウザは以下の通りとなります。Internet Explorer はご利用いただけません。

【Windows】 Google Chrome(最新版)/Mozilla Firefox(最新版)/Microsoft Edge(最新版) 【Mac OS】 Safari(最新版)/Google Chrome for Mac(最新版)

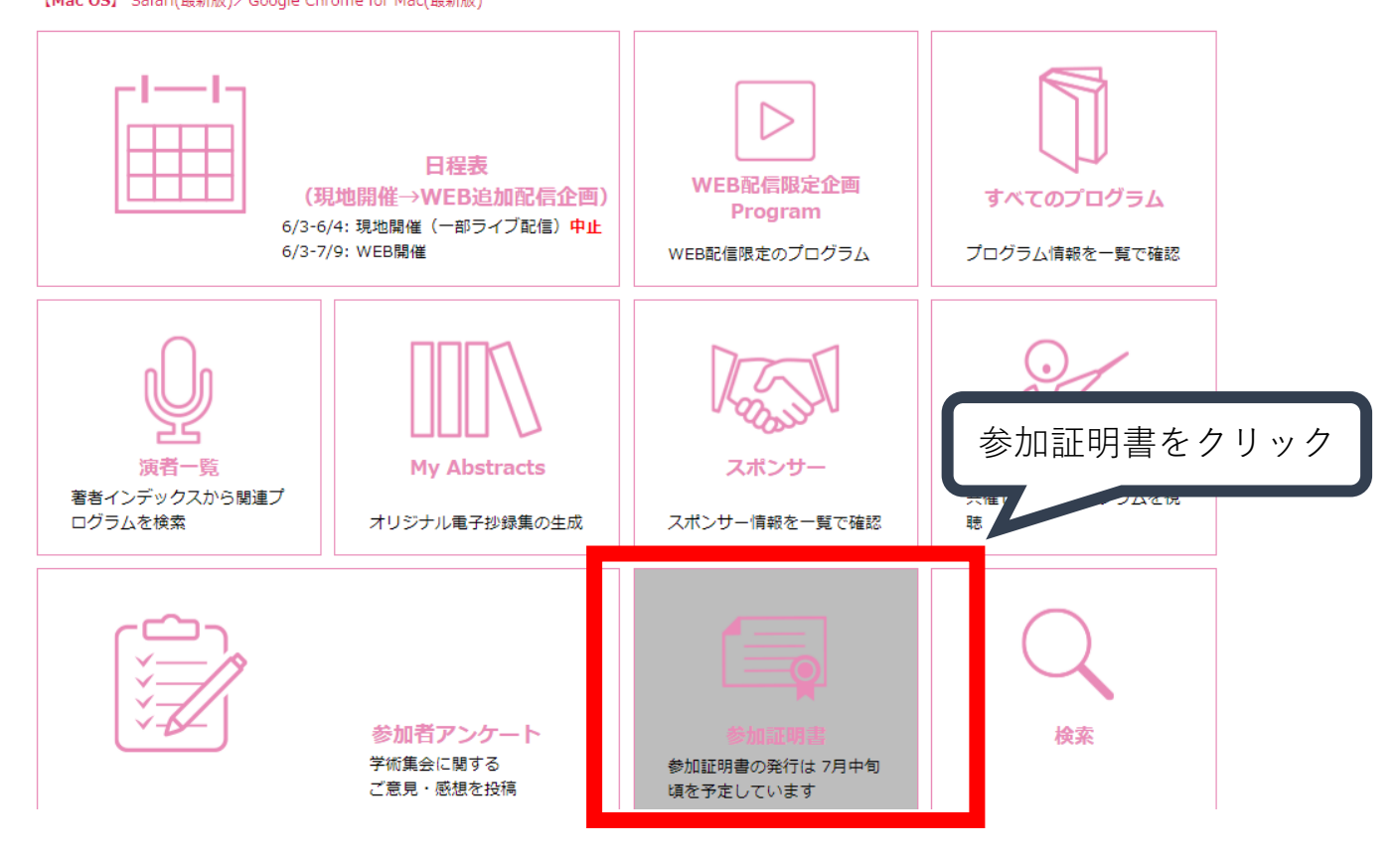

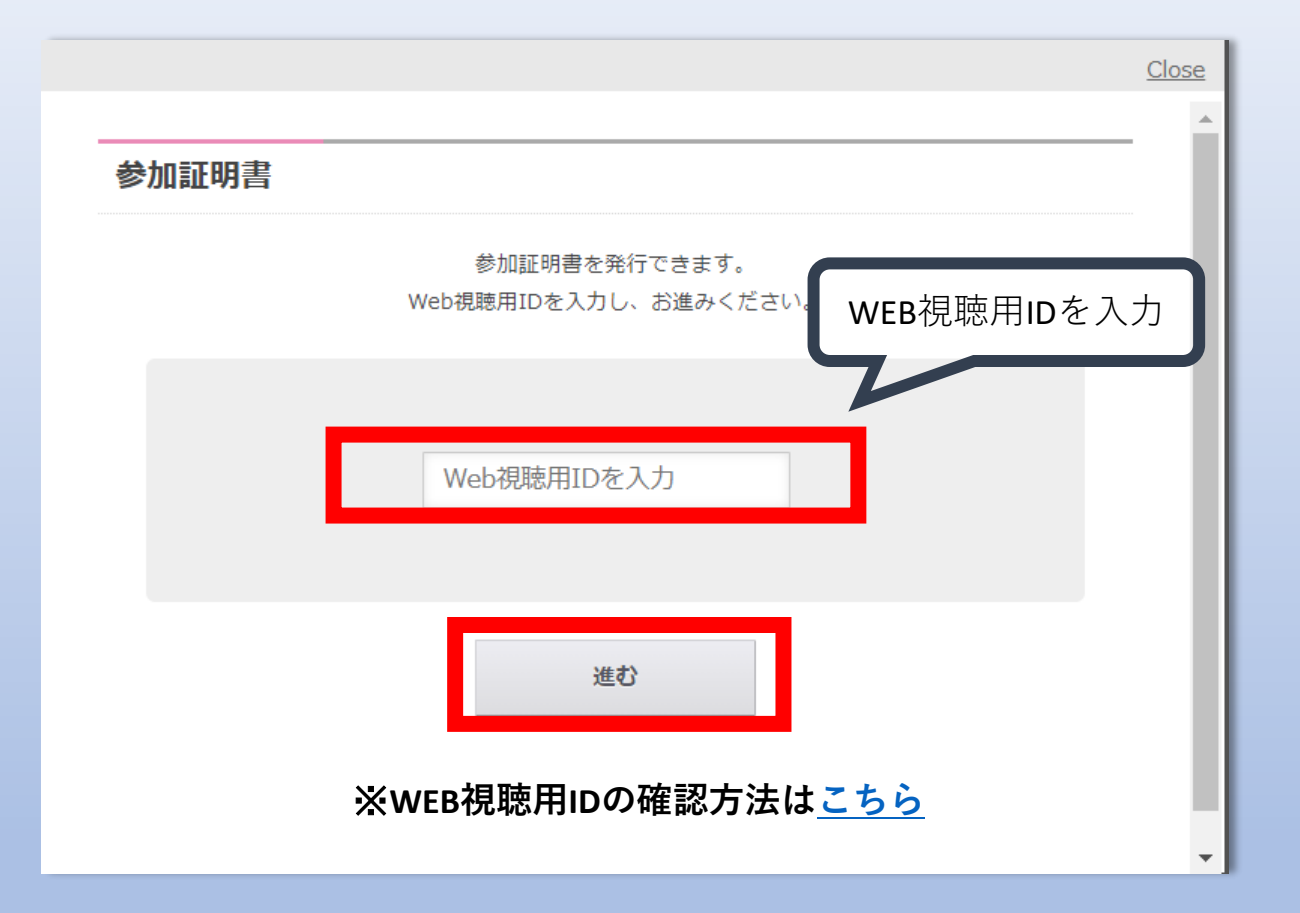

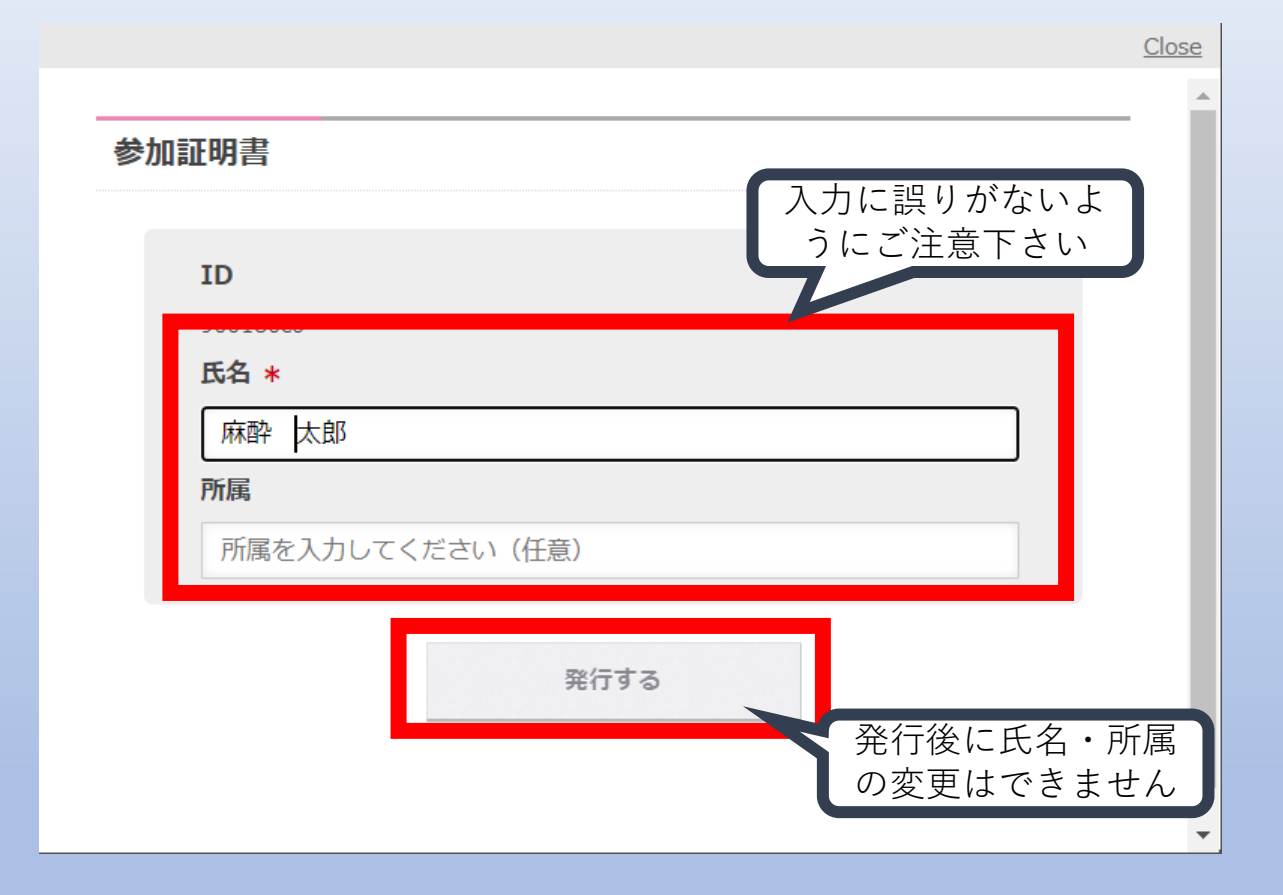

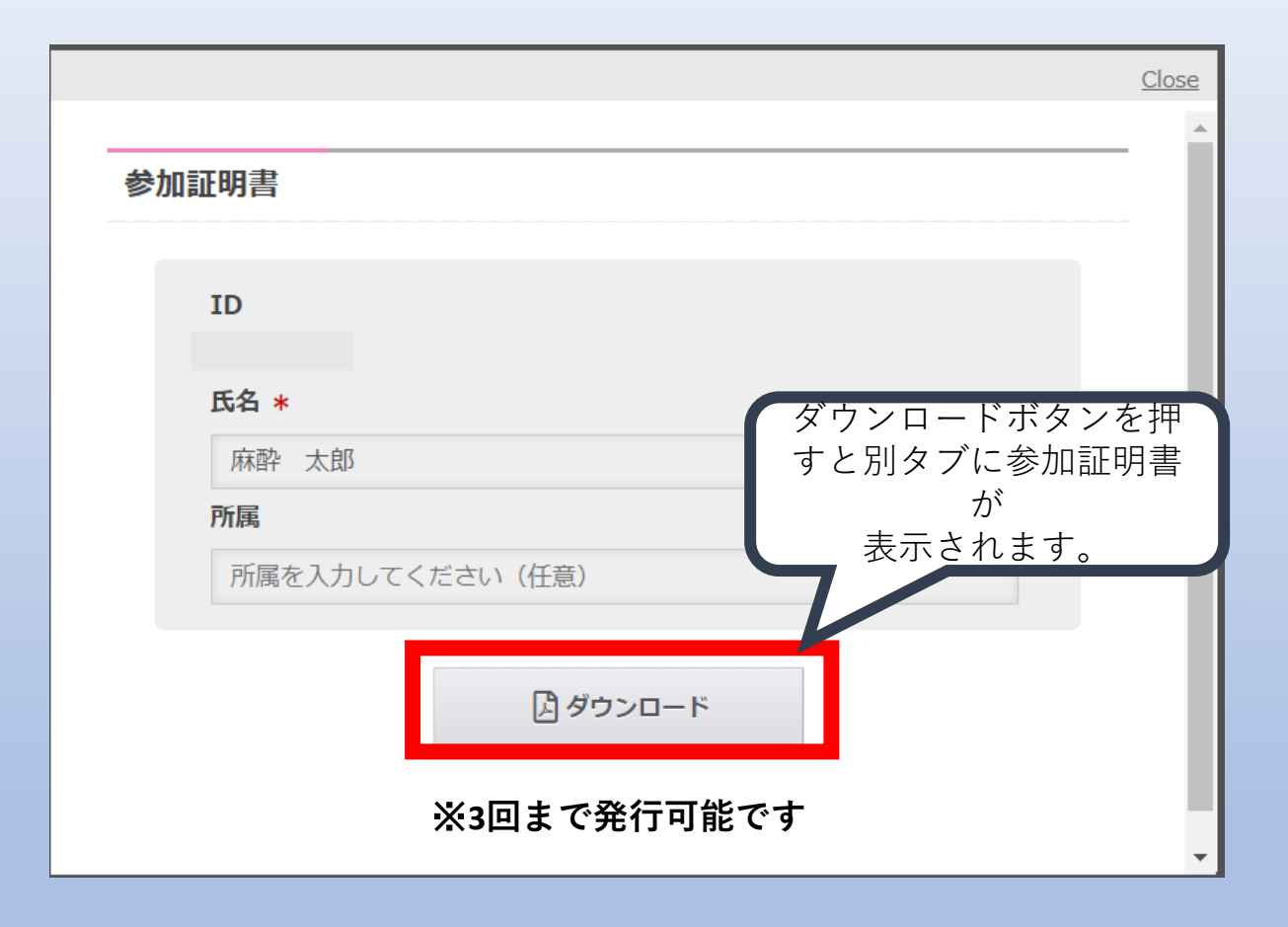